### **Budżet obywatelski**

*Opublikowano: środa, 30, sierpień 2017 11:56 Odsłony: 28028*

#### *4 września 2017 r. godz. 8:00*

#### *START GŁOSOWANIA INTERNETOWEGO NA PROJEKTY BUDŻETU OBYWATELSKIEGO*

*[Lista projektów.pdf](images/budzet-obywatelski/edycja_2018/weryfikacja_2018.pdf)*

*Regulamin głosowania internetowego.pdf*

#### **INSTRUKCJA GŁOSOWANIA INTERNETOWEGO**

*Aby zagłosować przez internet należy wejść na stronę www.obywatelski.starachowice.eu, następnie kliknąć na link GŁOSOWANIE INTERNETOWE.*

*System komputerowy przekieruje Państwa na stronę Formularza rejestracji danych głosującego. Muszą Państwo wypełnić wszystkie pola oznaczone gwiazdką. Trzeba podać między innymi PESEL, imię, nazwisko, adres. Następnie musicie Państwo zapoznać się z regulaminem i zaakceptować go wraz z pozostałymi oświadczeniami. Okręg, w którym Państwo mają prawo głosu jest wybierany automatycznie na podstawie adresu.*

 *Kiedy upewnili się Państwo, że dane są prawidłowo podane, klikamy przycisk "Przejdź dalej".*

*System komputerowy przekieruje Państwa do Listy projektów dla danego Okręgu. Wybierają Państwo maksymalnie jeden projekt zaznaczają kwadracik po lewej stronie. Następnie klikamy przycisk "Głosuj".* 

## **Budżet obywatelski**

*Opublikowano: środa, 30, sierpień 2017 11:56 Odsłony: 28028*

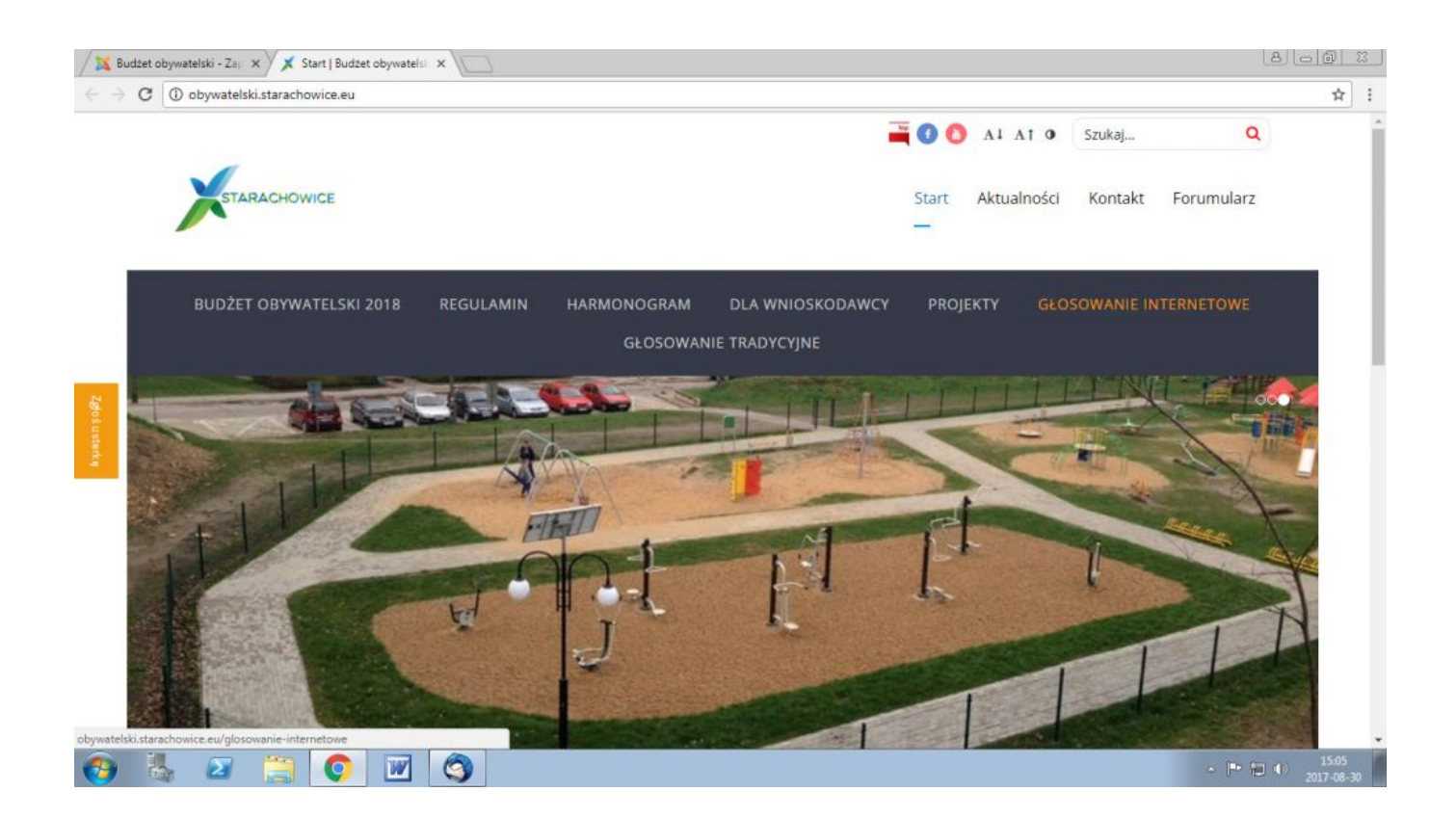

# **Budżet obywatelski**

*Opublikowano: środa, 30, sierpień 2017 11:56 Odsłony: 28028*

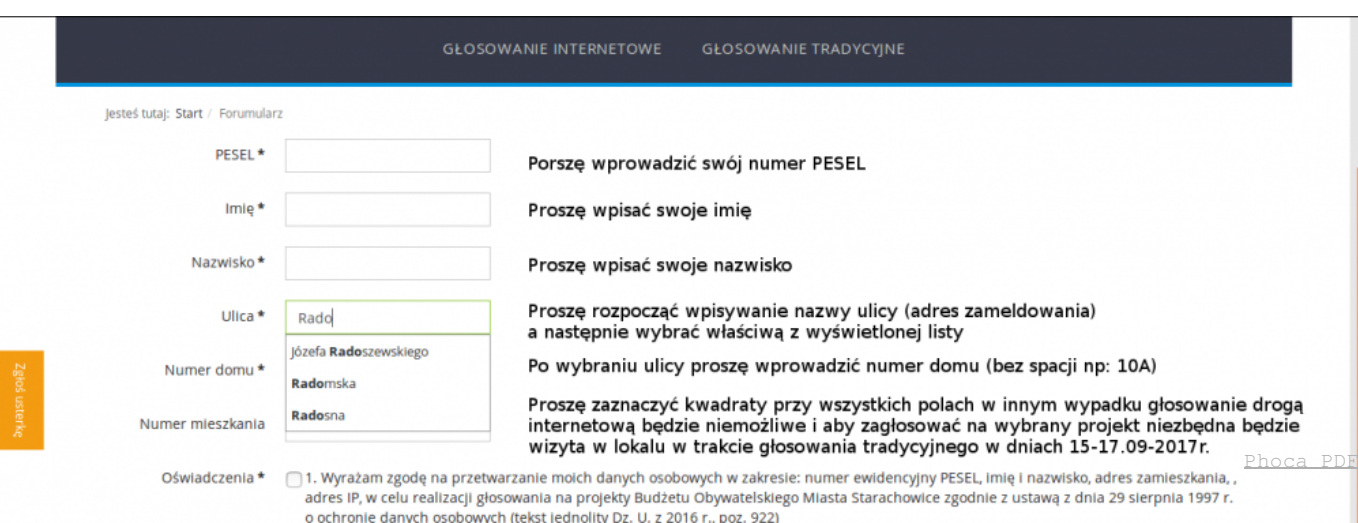